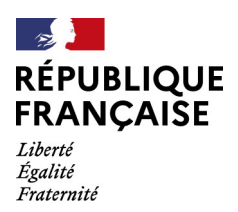

Montreuil, le 10 avril 2024

## **Note aux Opérateurs**

- **Objet :** CDS Customs Decisions System Evolution de la chaîne d'assistance
- PJ : Fiche technique

Dans le cadre du déploiement de nouveaux formulaires d'autorisation dans l'outil CDS et afin de mieux répondre aux éventuelles difficultés techniques rencontrées, la chaîne d'assistance OLGA aux opérateurs a été modifiée. Sa mise en production interviendra le **22 avril 2024**.

Pour accompagner cette évolution, la fiche jointe précise les éléments à indiquer lors du dépôt d'une demande d'assistance OLGA.

Mes services se tiennent à votre disposition pour toute précision complémentaire.

**Le chef de bureau,**

**Michel BARON** BARON numérique de Michel Date: Signature 11:22:35 +02'00'

DGDDI Sous-direction du commerce international Bureau Politique du dédouanement 11, rue des Deux Communes 93558 MONTREUIL Cedex Site Internet : www.douane.gouv.fr

Plan de classement : H

Réf. : 24000067

## **Fiche technique : Demande d'assistance OLGA déposée par un utilisateur opérateur économique**

Dans l'utilisation du téléservice « assistance, les informations suivantes doivent être indiquées :

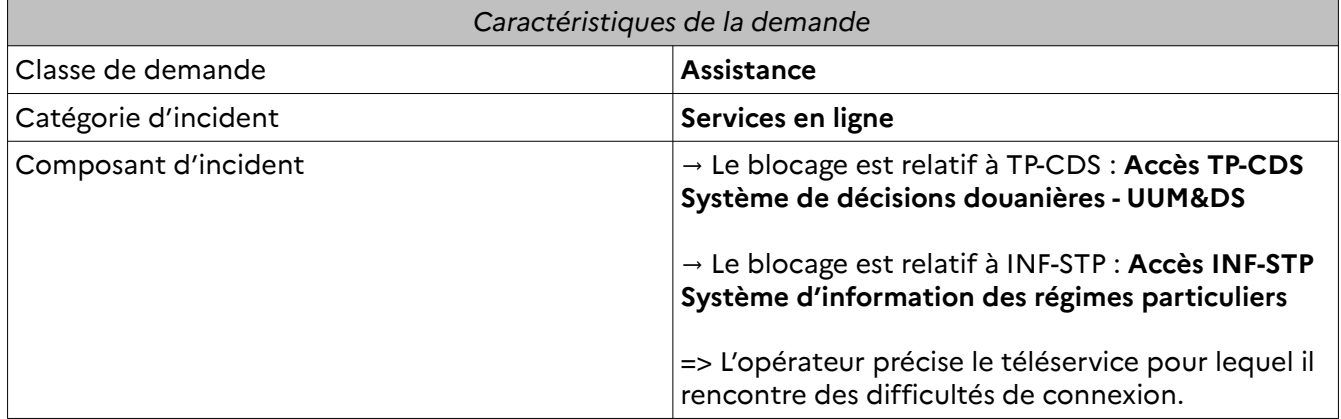

Dans le cadre du composant d'incident TP-CDS :

L'utilisateur est ensuite invité à répondre aux questions d'auto-diagnostic suivantes :

- Une habilitation vous a-t-elle été délivrée par votre bureau de douane gestionnaire ? *Oui / Non*
- Votre identifiant Douane.gouv.fr est-il uniquement composé de caractères alphanumériques et n'excède pas 20 caractères ? *Oui / Non*
- Indiquer le numéro EORI renseigné comme « Opérateur économique » :
- Vous déposez une demande pour le compte d'un autre opérateur ? *Oui / Non*
- Indiquer le numéro EORI renseigné comme « Représentant en douane » :

Si l'utilisateur est connecté au téléservice et souhaite déposer une demande visant un des formulaires suivants :

- Votre demande concerne (cocher le choix correspondant à la demande en cours :
	- 1. Formulaire Transit : ACE ; ACR ; ACT ; ETD ; TRD ; SSE ; RSS
	- 2. Formulaire Import : CCL ; EIR ; SAS ; SDE
	- 3. Formulaire Garantie : CGU ; DPO
	- 4. Formulaire Régimes particuliers : CW1-2-P ; EUS ; IPO ; OPO ; TEA
	- 5. Formulaire Avant-Dédouanement : TST
	- 6. Formulaire Indépendant : AWB ; CVA

Si l'utilisateur rencontre des difficultés de connexion :

7. Ma demande ne concerne pas un formulaire précis : Oui / Non

L'utilisateur opérateur économique doit alors indiquer l'objet de la demande et décrire avec précision le blocage rencontré.

En description de la demande d'assistance, l'utilisateur opérateur économique est invité à indiquer avec précision le blocage rencontré ainsi que les étapes réalisées avant la rencontre du blocage (connexion, complétion du formulaire WAYF, utilisation du portail ...).

Les éléments suivants peuvent améliorer l'identification du problème rencontré :

- Le moteur de recherche utilisé,
- Le numéro de référence de la demande ou de l'autorisation s'il y a lieu,
- Toute capture d'écran susceptible de décrire avec précision le problème rencontré.